# **Differentiaali- ja integraalilaskenta 1**

# **Tietokoneharjoitus: ratkaisut**

# **Johdanto**

Kurssin 1. alkuviikon harjoituksissa tutustutaan Maple-ohjelmaan, joka on symbolisen laskennan matematiikkaohjelma. Sen avulla voidaan suorittaa kaikki symbolisten laskinten toiminnot, piirtää kuvia ja paljon muuta. Lisäksi laskut on helppo tallentaa työarkille (Maple Worksheet) myöhempää käyttöä tai muokkausta varten.

# **Ohje**

Ohjelmassa on kolme erilasta tilaa:

- laskut ja muut operaatiot tehdään **käskyrivillä**, joka alkaa merkillä >. Lisää käskyrivejä saa yläpalkin [> -painikkeella tai pikanäppäimillä Ctrl + J, Ctrl + K. Käsky suoritetaan siirtämällä kursori käskyriville ja painamalla Enter. **Kursorin ei tarvitse olla rivin lopussa!**
- **tekstitilassa** voi kirjoittaa tavallista tekstiä (kuten tämä ohje). Käskyrivi muutetaan tekstitilaan pikanäppäimellä Ctrl + t tai yläpalkin T-painikkeella.
- **kaavaeditorilla** voi kirjoittaa matemaattisia kaavoja tekstin sekaan. Kaavaeditoriin ja siitä pois pääsee F5-näppäimellä.

Yläpalkin suurennuslasi-näppäimellä voi kasvattaa fonttikokoa.

Voit kokeilla myös vasemman reunan pikavalikkoja, mutta kaikki alla olevat tehtävät voi tehdä myös ilman niitä.

Klikkaa nuolenpäitä avataksesi kunkin kohdan. Siirrä kursori esimerkkien käskyriville ja paina Enter.

Käy tällä tavalla läpi kaikki esimerkit ja tee sen jälkeen aiheeseen liittyvät tehtävät.

Työarkki kannattaa tallentaa aika ajoin: Ctrl + s

### **Peruslaskentaa**

Kokeile tavallista numeroilla laskemista: yhteen- , kerto- ja jakolaskuja sekä potenssiinkorotusta. Esimerkki:

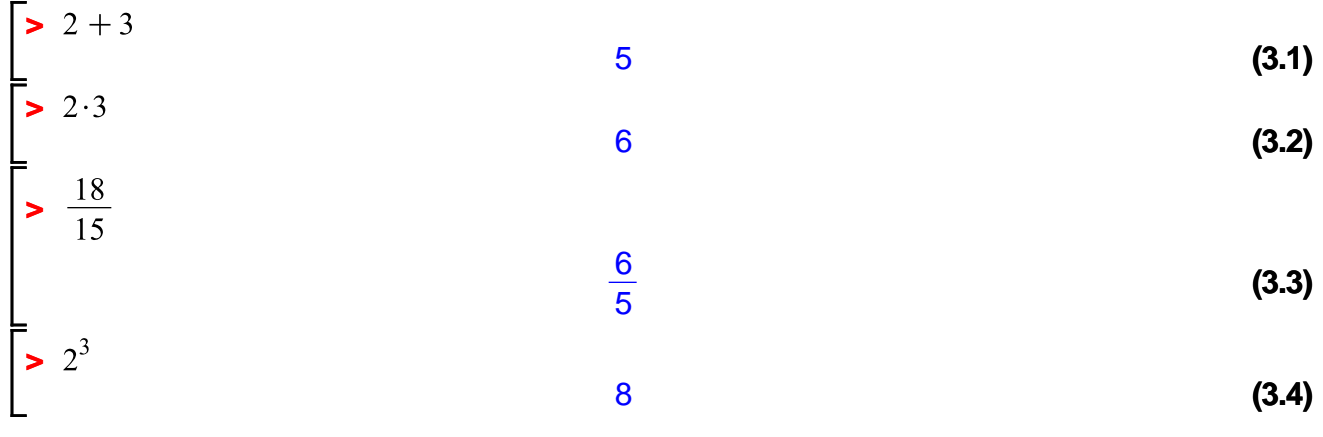

**>**   $\frac{1}{2}$   $3^5 - \frac{10}{2}$ Lisätietoa muista laskutoimituksista: Omia kokeiluja: 238 Potenssi saadaan kirjoittamalla ^ ja välilyönti.

## **Muuttujien määrittely**

Esimerkki:  $\bullet$  a  $:= 4$ ; b  $:= 8$ ; # Huom! 1) kaksoispiste yhtäsuuruusmerkin edessä! Kaksoispisteetön = on varattu mm. yhtälöitä varten. 2) samalla rivillä olevat käskyt erotetaan symbolilla ; tai :  $\#$  $a := 4$  $b := 8$ **(4.1)**  $\blacktriangleright$   $a + b$ 12 **(4.2)** Muuttujan arvon poistaminen:  $a := a'$ **(4.3)**  $a := a$  $\blacktriangleright$   $a + b$ **(4.4)**  $a + 8$ Poistetaan kaikki määrittelyt: **>**   $a + b$  $a + b$ **(4.5)** <u>Tehtävä:</u> Määrittele muuttujat  $x = 6$ ,  $y = 9$  ja  $z = -5$  ja laske niiden avulla  $x \cdot y$ ,  $\frac{x + z}{x - y}$  sekä  $x^{y \cdot z}$ . **>**  $x := 6; y := 9; z := -5$  $x := 6$  $y := 9$  $z := -5$ **(4.6)**  $\left\{\triangleright x \cdot y; \frac{x+z}{x-y}; x^{y \cdot z}\right\}$ 54 1 **(4.7)** 103945637534048876111514866313854976

**(3.5)**

### **Alkeisfunktioita**

Esimerkki:

 $sqrt(2)$ 

 $#$  sqrt = neliöjuuri

 $\sqrt{2}$ **(5.1)** # evalf = evaluate to floating point number,  $\%$  = edellisen käskyn tulos  $\text{evalf}(\%)$ 1.414213562 **(5.2)**  $\triangleright$  evalf (%%, 20)  $\qquad$  # %% = toiseksi edellisen käskyn tulos, 20 = haluttu tarkkuus `` #`edellisiin tuloksiin voi viitata myös tuloksen numeron avulla näppäinyhdistelmällä  $CTRL + L$ 1.4142135623730950488 **(5.3)**  $>$   $sqrt(2.0)$ # jos lauseke sisältää desimaalilukuja, niin lasketaan (yleensä) likiarvoilla # huomaa desimaalipiste. 1.414213562 **(5.4)**  $\exp(1)$ e **(5.5)**  $evalf(\exp(1))$   $\#e^{x} = \exp(x),$ 2.718281828 **(5.6)**  $\exp(\ln(x))$  # 'luonnollinen logaritmi 6 **(5.7)**  $>\sin\left(\frac{Pi}{3}\right)$  $\frac{1}{2}$   $\sqrt{3}$ **(5.8) Tehtävä:** Laske cos( $\pi$ /3), tan( $5\pi$ /6) ja luvun cot(ln(1+e<sup>2</sup>)) likiarvo. Mikä on luvun  $\pi$  sadas desimaali? **Huomaa, että**  $e = \exp(1)$  **ja**  $e^2 = \exp(2)$ . Lisäksi  $\pi = \text{Pi} = 3.1415...$  (pi = kreikkalainen kirjain pii)  $> \cos\left(\frac{Pi}{3}\right); \tan\left(\frac{5 \cdot Pi}{6}\right)$ 1 2  $-\frac{1}{2}\sqrt{3}$ **(5.9)**  $evalf(\text{Pi}, 101)$ **(5.10)** 3.1415926535897932384626433832795028841971693993751058209749445923078164062\ 862089986280348253421170680 **>**  Näyttää siltä, että desimaali on 0, mutta se voi olla pyöristetty. Tarkistetaan:  $\triangleright$  evalf (Pi, 102) **(5.11)** 3.1415926535897932384626433832795028841971693993751058209749445923078164062\ 8620899862803482534211706798 Vastaus: 100. desimaali on 9

#### **Lausekkeiden käsittely**

 $x := 'x'; y := 'y'$ Esimerkki:

#' Alustetaan x ja  $\nu$ 

$$
\begin{bmatrix}\n\mathbf{1} & \mathbf{1} & \mathbf{1} & \mathbf{1} & \mathbf{1} & \mathbf{1} & \mathbf{1} & \mathbf{1} \\
\mathbf{2} & \mathbf{3} & \mathbf{1} & \mathbf{1} & \mathbf{1} & \mathbf{1} \\
\mathbf{3} & \mathbf{1} & \mathbf{1} & \mathbf{1} & \mathbf{1} \\
\mathbf{2} & \mathbf{3} & \mathbf{1} & \mathbf{1} & \mathbf{1} \\
\mathbf{3} & \mathbf{1} & \mathbf{1} & \mathbf{1} & \mathbf{1} \\
\mathbf{2} & \mathbf{3} & \mathbf{1} & \mathbf{1} & \mathbf{1} \\
\mathbf{3} & \mathbf{2} & \mathbf{3} & \mathbf{1} & \mathbf{1} \\
\mathbf{4} & \mathbf{3} & \mathbf{1} & \mathbf{1} & \mathbf{1} \\
\mathbf{5} & \mathbf{2} & \mathbf{3} & \mathbf{1} & \mathbf{1} \\
\mathbf{6} & \mathbf{4} & \mathbf{1} & \mathbf{1} & \mathbf{1} \\
\mathbf{7} & \mathbf{8} & \mathbf{1} & \mathbf{1} & \mathbf{1} \\
\mathbf{8} & \mathbf{1} & \mathbf{1} & \mathbf{1} & \mathbf{1} \\
\mathbf{1} & \mathbf{1} & \mathbf{1} & \mathbf{1} & \mathbf{1} \\
\mathbf{2} & \mathbf{2} & \mathbf{2} & \mathbf{2} \\
\mathbf{3} & \mathbf{3} & \mathbf{3} & \mathbf{3} & \mathbf{3} \\
\mathbf{4} & \mathbf{4} & \mathbf{1} & \mathbf{1} & \mathbf{1} \\
\mathbf{5} & \mathbf{1} & \mathbf{1} & \mathbf{1} & \mathbf{1} \\
\mathbf{1} & \mathbf{1} & \mathbf{1} & \mathbf{1} & \mathbf{1} \\
\mathbf{2} & \mathbf{3} & \mathbf{1} & \mathbf{1} & \mathbf{1} \\
\mathbf{3} & \mathbf{1} & \mathbf{1} & \mathbf{1} & \mathbf{1} \\
\mathbf{3} & \mathbf{1} & \mathbf{1} & \mathbf{1} & \mathbf{
$$

#### **Jonot ja summat** <u>Esimerkki:</u> **>**  #` `ohjelmissa jonot eivät ole äärettömän pitkiä **(7.1)** #` indeksöinti alkaa kohdasta 1 **>**  9 **(7.2) > >**  55 **(7.3) > >**  1 **(7.4)** 5 **>**  4 **(7.5)** 3 Tehtävä: Muodosta jonon  $a_n = \frac{n^2}{2^n}$ ,  $n = 1,2,3,...$  kymmenen ensimmäistä termiä.  $\left| \text{ > } seq \left( \frac{n^2}{2^n}, n = 1...10 \right) \right|$ **(7.6)** <u>Tehtävä:</u> Laske summa  $\,5^3+6^3+7^3+8^3+9^3+10^3\,$  käyttämällä sum-käskyä. **>**  2925 **(7.7)**

### **Yhtälön ratkaiseminen**

$$
\begin{array}{ll}\n\text{Esimerkki:} \\
\boxed{\text{• } yhtalo := x^3 - 2 \cdot x - 1 = 0} \\
\text{• } yhtalo := x^3 - 2 \cdot x - 1 = 0\n\end{array}
$$
\n(8.1)  
\n• } ratkaisut := solve(yhtalo) #' käskyn tuloksena on jono kaikista ratkaisuista  
\n• } ratkaisut := -1,  $\frac{1}{2} - \frac{1}{2} \sqrt{5}, \frac{1}{2} \sqrt{5} + \frac{1}{2}$ \n(8.2)

Ratkaisut voi tarkistaa sijoittamalla, mutta sitä ei tietenkään tarvitse tehdä:

 $\sum x[3] := \text{ratkaisut}[3]$ # `annetaan kolmannelle ratkaisulle uusi nimi  $x_3 := \frac{1}{2} \sqrt{5} + \frac{1}{2}$ **(8.3)**

subs(x = x[3], yhtalo) #' tarkistetaan ratkaisu sijoittamalla  
\n
$$
\left(\frac{1}{2}\sqrt{5} + \frac{1}{2}\right)^3 - \sqrt{5} - 2 = 0
$$
\n(8.4)  
\n= *simplify* (%) 0 = 0\n(8.5)  
\n= *simplify* (%) 0 = 0\n(8.6)  
\n= *simplity* \% 0 = 0\n(8.7)  
\n= *simally* 0.618033988749895, 1.61803398874989\n(8.8)  
\n= *simally* 0.618033988749895, 1.61803398874989\n(8.9)  
\n= *simally* 0.618033988749895, 1.61803398874989\n(8.1)  
\n= *simally* 0.618033988749895, 1.61803398874989\n(8.2)  
\n= *simally* 0.618033988749895, 1.61803398874989\n(8.3)  
\n= *simally* 0.618033988749895, 1.61803398874989\n(8.4)  
\n= *simally* 0.6280  
\n= *simally* 0.648033988749895, 1.61803398874989\n(8.5)  
\n= *simally* 0.6480474236  
\n= *simally* 0.6480417238\n(8.6)  
\n= *simally* 0.6480417238\n(8.7)  
\n= *simally* 0.6480417238\n(8.8)  
\n= *simly* 0.6480417238\n(8.9)  
\n= *simly* 0.6480417238\n(8.10)  
\n= *simly* 0.6480417238\n(8.1

### **Funktio ja kuvaaja**

**> (9.1) >**  Esimerkki:

$$
\frac{1}{12} \pi \sqrt{3}
$$
 (9.2)

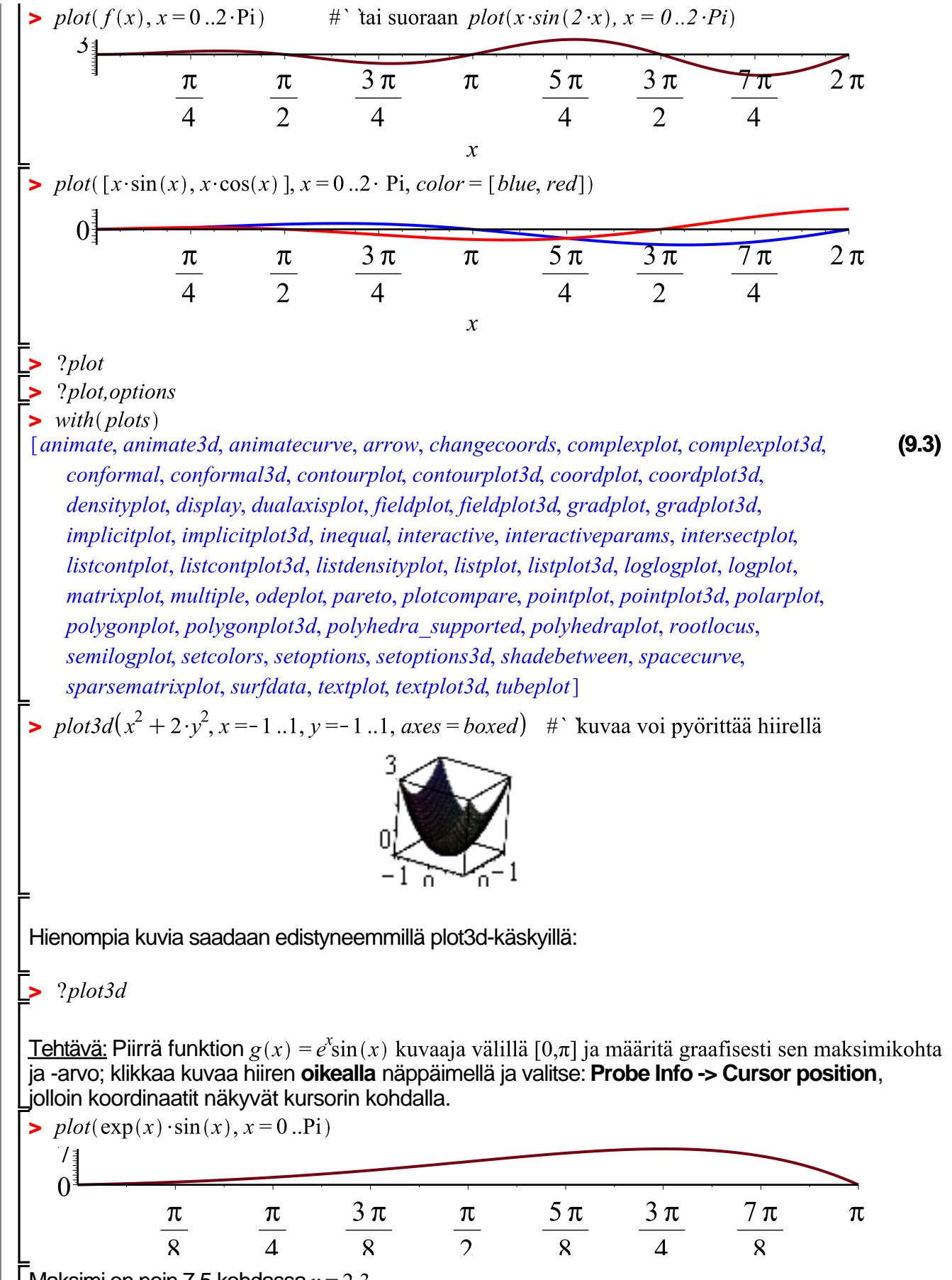

Maksimi on noin 7,5 kohdassa  $x = 2.3$ 

#### **Derivaatta** Esimerkki: Määritetään alla olevan funktion maksimi välillä  $[0, \pi]$ .  $\triangleright$   $f := x \rightarrow \sin(x) \cdot \exp(-x)$  $f:=x \rightarrow \sin(x) e^{-x}$ **(10.1)**  $\frac{plot(f(x), x=0..2 \cdot Pi)}{11.31}$  $rac{5\pi}{2}$  $\frac{7\pi}{4}$  $rac{\pi}{2}$  $\frac{3\pi}{4}$  $\frac{3\pi}{2}$  $\frac{\pi}{4}$  $\pi$  $2\pi$  $\mathbf{x}$  $\sum f(x) = 0$ #` maksimi on derivaatan nollakohdassa  $\mathit{dnollak}$ ohta  $\mathrel{\mathop:}= \mathit{solve}( \% )$  $\cos(x) e^{-x} - \sin(x) e^{-x} = 0$ **(10.2)** # antaa vain yhden ratkaisun,  $\%$  = edellisen käskyn tulos dnollakohta :=  $\frac{1}{4} \pi$ **(10.3)**  $\sum f(dnollakohta)$  $\frac{1}{2}$   $\sqrt{2}$  e  $\frac{1}{4}$   $\pi$ **(10.4)**  $\frac{1}{\epsilon}$  *maximize*( $f(x)$ ,  $x = 0$ ...Pi) # ` tai suoraan näin  $\frac{1}{2}$   $\sqrt{2}$  e  $\frac{1}{4}$   $\pi$ **(10.5)**  $\triangleright$  maximize( $f(x)$ ,  $x = 0$ ...Pi, location)  $\frac{1}{2}$   $\sqrt{2}$  e<sup>- $\frac{1}{4}$  $\pi$ </sup>,  $\left\{ \left[ \left\{ x = \frac{1}{4} \pi \right\}, \frac{1}{2} \sqrt{2}$  e<sup>- $\frac{1}{4}$  $\pi \right] \right\}$ </sup> **(10.6)** <u>Tehtävä:</u> Määritä funktioiden  $\sin(x) + \cos(x)$  ja  $\frac{\sin(x)}{1+x}$  suurin ja pienin arvo välillä  $[0, \pi]$ . Kokeile sekä vaiheittain että suoraan maximize/minimize-käskyillä. **Vihje:** Jos ratkaisua ei saada ilmaistua lausekkeena, niin helppo tapa löytää numeerinen ratkaisu on muuttaa jokin funktion lausekkeen luvuista desimaaliluvuksi (esim  $1 + x \rightarrow 1.0 + x$ ) tai lisätä funktioon häviävän pieni luku (esim. 1e-50 =  $10^{-50}$ ). Toinen tapa on käyttää Optimization-modulin numeerista Maximize/Minimize-komentoa (esim. *Optimization:-Maximize*( $f(x)$ ,  $x=0..10$ ))  $>$  *maximize*(sin(x) + cos(x), x = 0...Pi)  $\sqrt{2}$ **(10.7)**  $\Rightarrow \text{maximize}\left(\frac{\sin(x)}{1+x}, x=0.. \text{Pi}\right)$  $\frac{\sin(RootOf(-tan(-Z)) + Z + 1, 1.132267725))}{RootOf(-tan(-Z)) + Z + 1, 1.132267725) + 1}$ **(10.8)**

$$
maximize \left(\frac{\sin(x)}{1.0 + x}, x = 0..Pi\right)
$$
 0.4246077542 (10.9)

#### **Integraali**

**(11.5) (11.3) > (11.2) (11.4) (11.7)** >  $Int(x \cdot \sin(x), x = 0..P1) = int(x \cdot \sin(x), x = 0..P1)$ <br>  $\int_{0}^{\pi} x \sin(x) dx = \pi$ <br>
>  $int(\sin(x^2), x = 0..infinity) = int(\sin(x^2), x = 0..infinity)$ <br>  $\int_{0}^{\infty} \sin(x^2) dx = \frac{1}{4} \sqrt{2} \sqrt{\pi}$ **(11.1) >**  *Int*(x·sin(x), x = 0..Pi) =  $int(x \cdot sin(x), x = 0..Pi)$ **> > (11.6) > >**  <u>Esimerkki:</u> 0.7468241330 Tehtävä: Laske funktion  $x \cdot \sin(x)$  integraali välillä  $[0,\pi]$  ja funktion  $\sin(x^2)$  integraali välillä  $[0,\infty]$ . Aäretön on *infinity*.

Tässä on kaksi erilaista tapaa käyttää "hidastettua" käskyä, jolloin lausekkeen muoto jää näkyviin (esim. tarkistusta varten).

# **Jos jää ylimääräistä aikaa, niin ...**

voit tutustua verkossa olevaan Maple-materiaaliin:

http://math.aalto.fi/opetus/Mattie/MattieO/maple.html

Esimerkiksi Pekka Alestalon kirjoittama Pikaohje sisältää kaikki tavallisimmat käskyt.